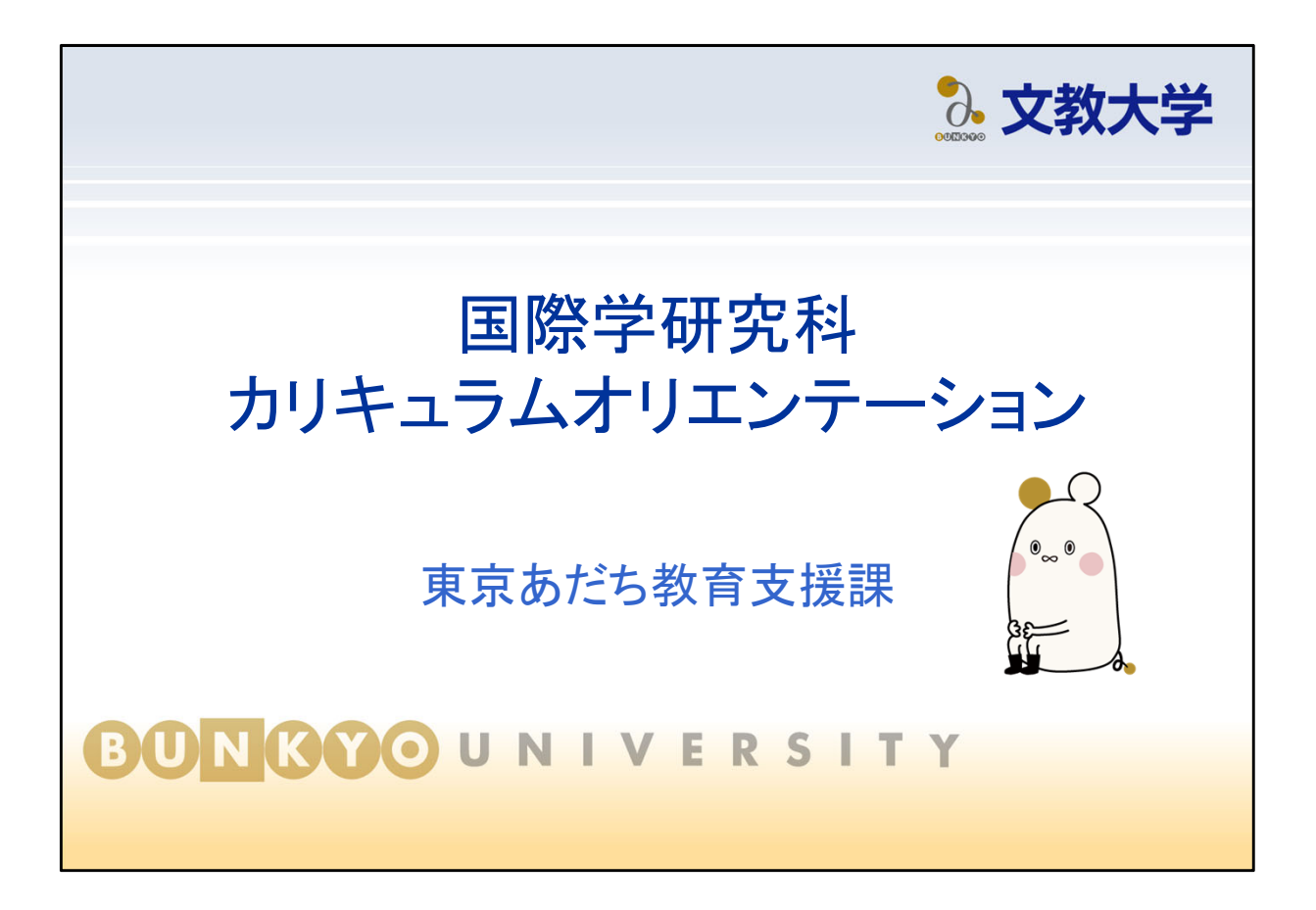

国際学研究科を修了するまでに必要なことを説明します。

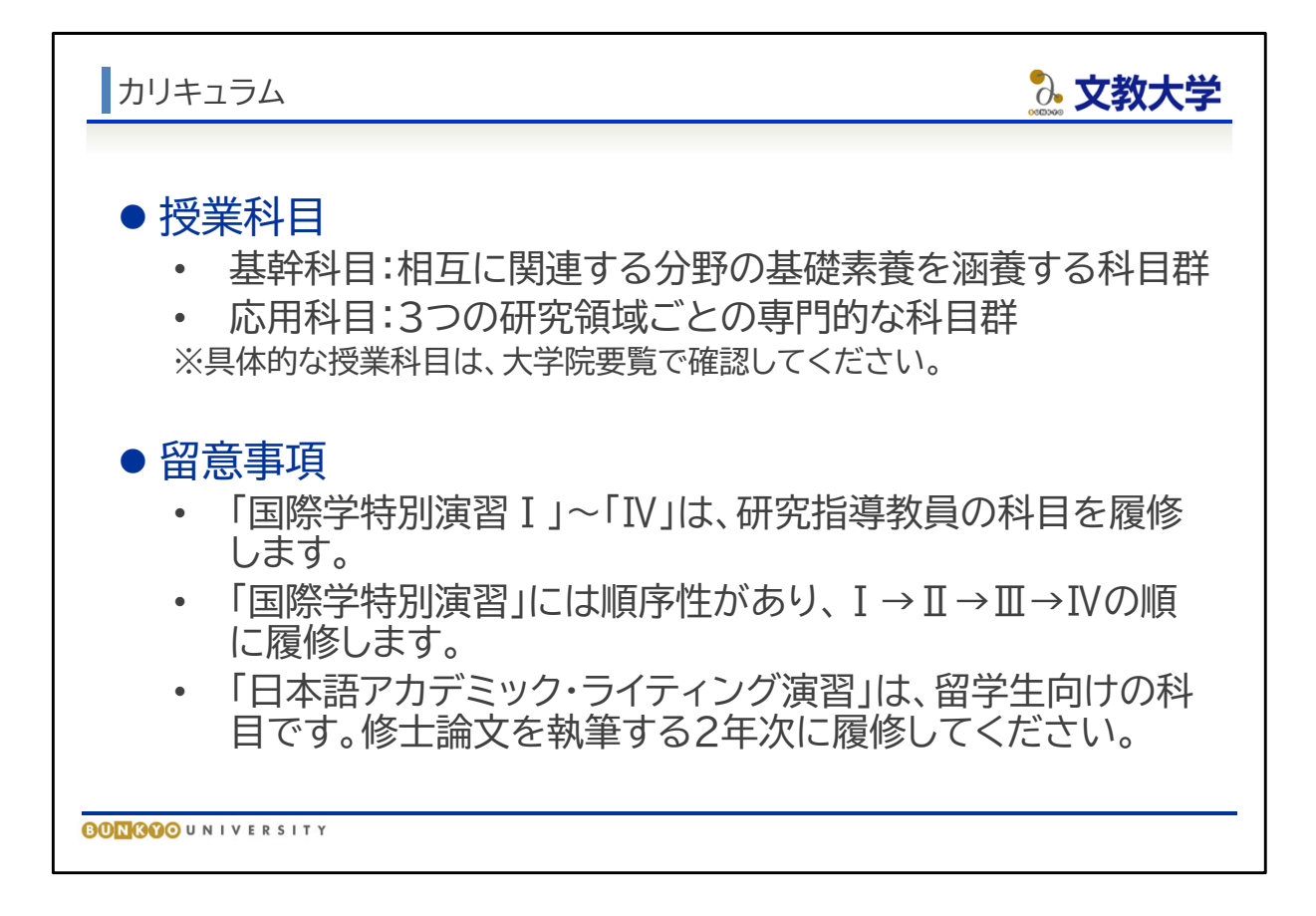

- 国際学研究科の授業科目は、基幹科目と応用科目で構成されています。具体的な授業 科目は大学院要覧で確認してください。 [基幹科目] 相互に関連する分野の基礎素養を涵養する科目群 [応用科目] 3つの研究領域(デベロップメント・スタディーズ、市民社会と地域デザイン、ツーリズ ム)の専門的な科目群
- 「国際学特別演習Ⅰ」~「国際学特別演習Ⅳ」は、ご自身の研究指導教員の科目を履修し ます。
- 「国際学特別演習」には順序性があり、Ⅰ→Ⅱ→Ⅲ→Ⅳの順に履修します。
- 「日本語アカデミック・ライティング演習」は留学生向けの科目です。修士論文を執筆する 2年次に履修してください。

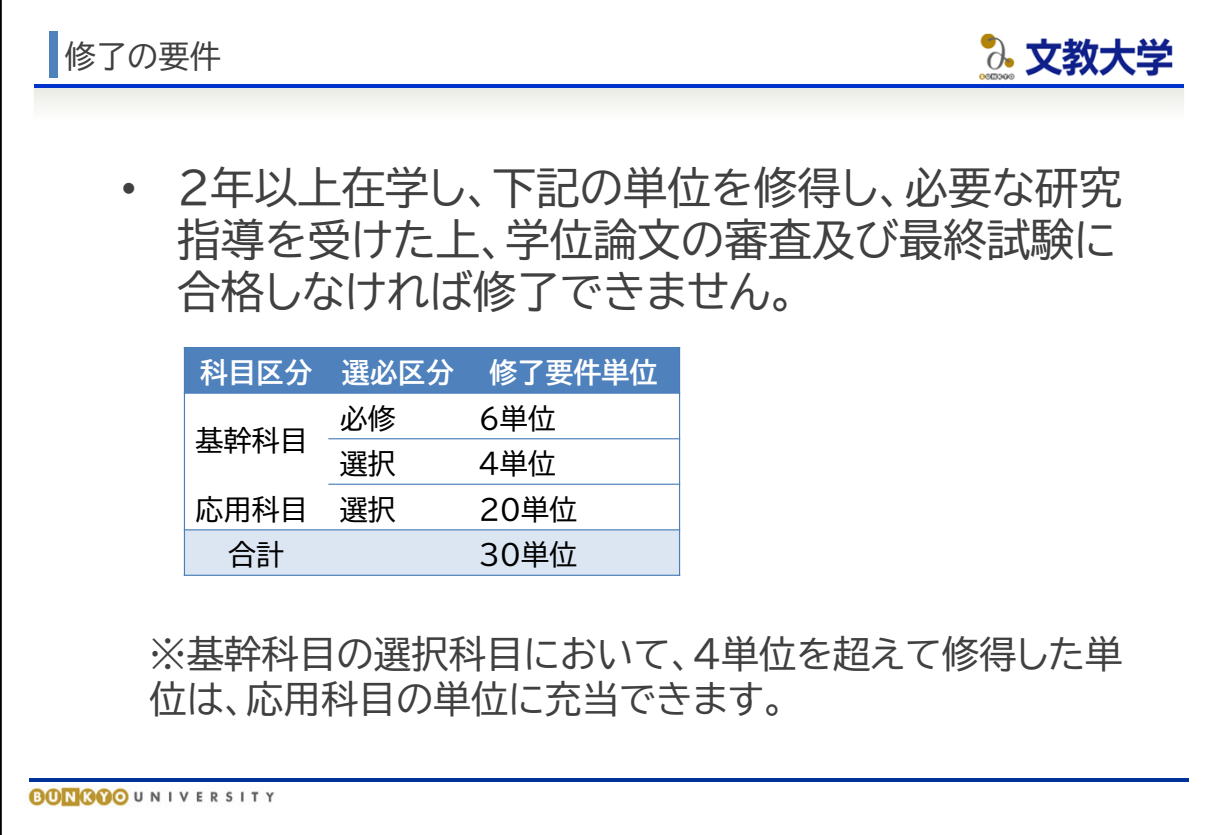

- 国際学研究科を修了するためには、以下のことを満たす必要があります
	- ・2年以上在学する
	- ・修了要件単位を修得する
	- ・研究指導を受ける
	- ・学位論文の審査及び最終試験に合格する
- 上記のいずれかが欠けると修了できません。
- 修了要件単位は、科目区分ごとに必要な単位数も決まっていますので、それも満たさ なければなりません。なお、基幹科目の選択科目において、4単位を超えて修得した単 位は、応用科目の単位に充当できます。

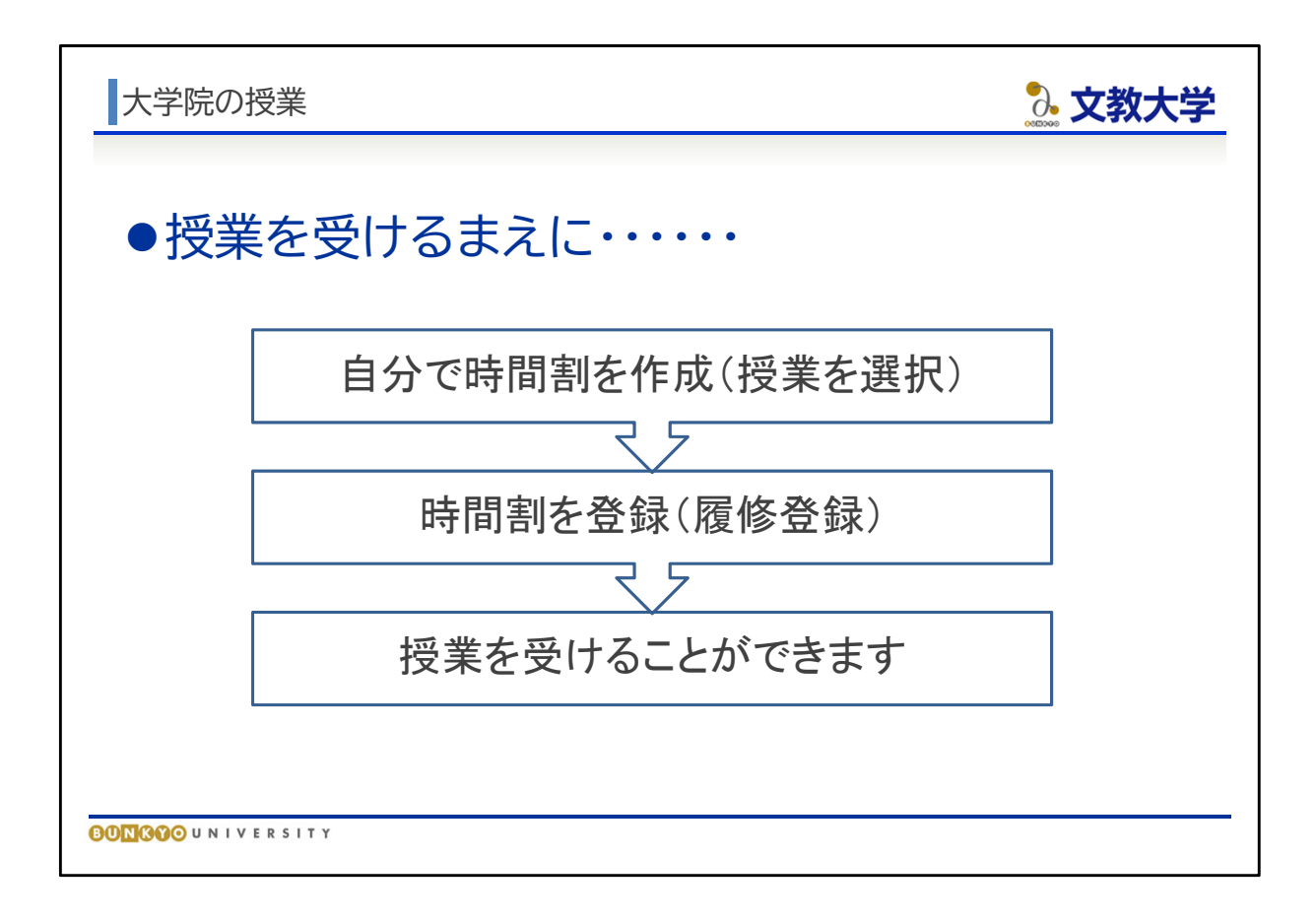

- 時間割はご自身で組んでいただきます。
- 受ける授業を選ぶ手続きを「履修登録」(りしゅうとうろく)といいます。
- 文教大学の履修登録は、インターネット上で行います。
- 履修登録をしていない授業を受けることはできません。
- 履修登録の期間は毎学期決められており、期間外に受け付けることはできません。

時間割の注意

3. 文教大学

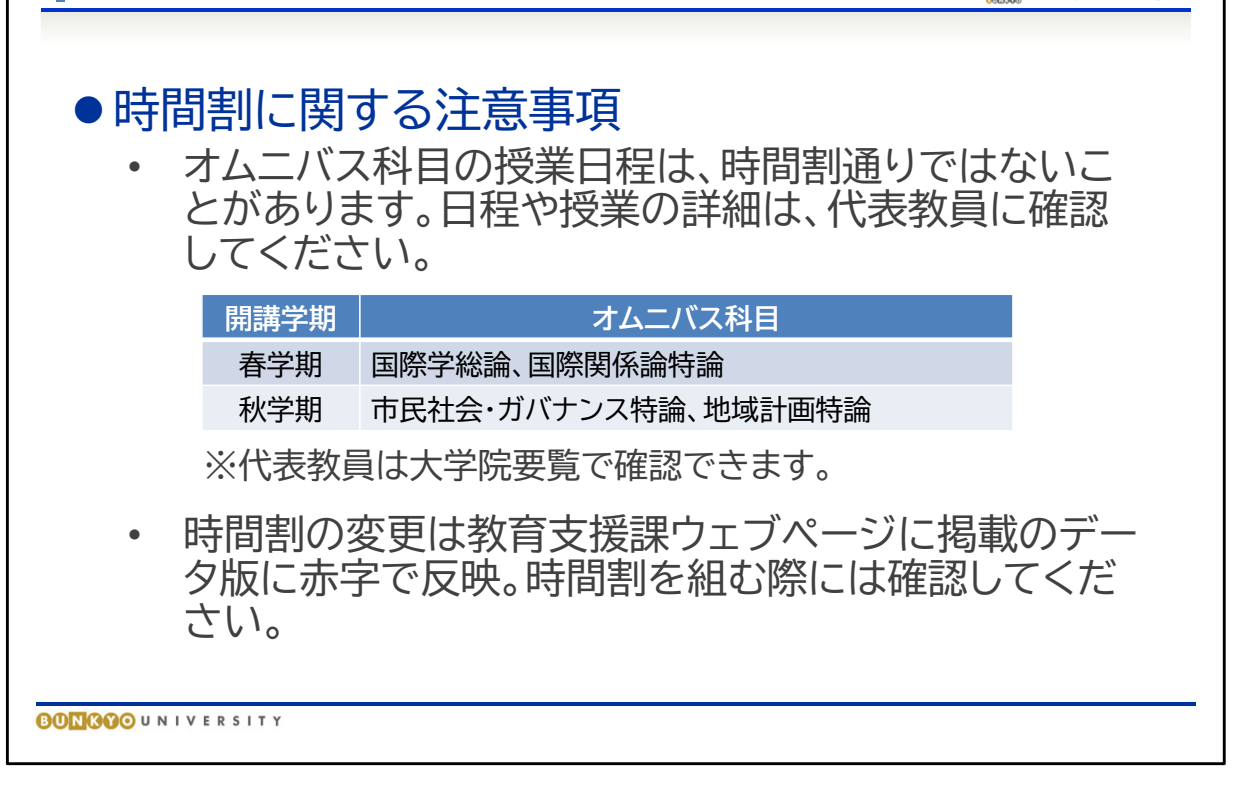

- 開講科目の中には、複数の教員が担当するオムニバス科目があります。2023年度の オムニバス科目は上記のとおりです。
- オムニバス科目の授業日程は、時間割通りではないことがあります。日程や授業の詳 細は、代表教員に確認してください。
- オムニバス科目の代表教員は、大学院要覧の開設授業科目で確認できます。
- 時間割の公表したあとに、時間割が変更になる場合があります。変更点は教育支援課 ウェブページに掲載するデータ版に赤字で反映していますので、確認してください。

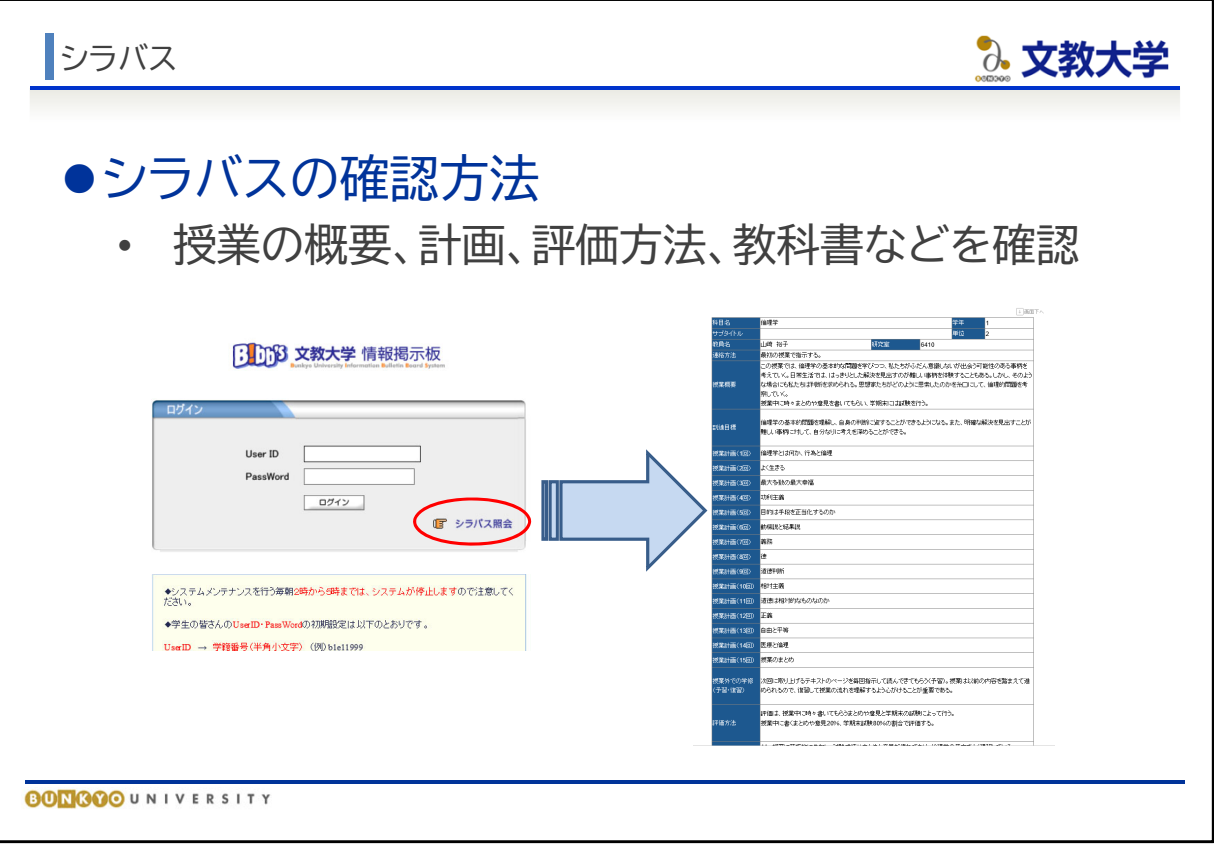

- 各授業の計画や評価方法、使用する教科書などを示した資料を「シラバス」と呼びます。
- 時間割作成、履修登録にあたっては、各授業の詳細をシラバスでご確認ください。
- 履修登録期間が終了すると授業の削除ができないので、事前に授業の内容をしっか り確認してください。

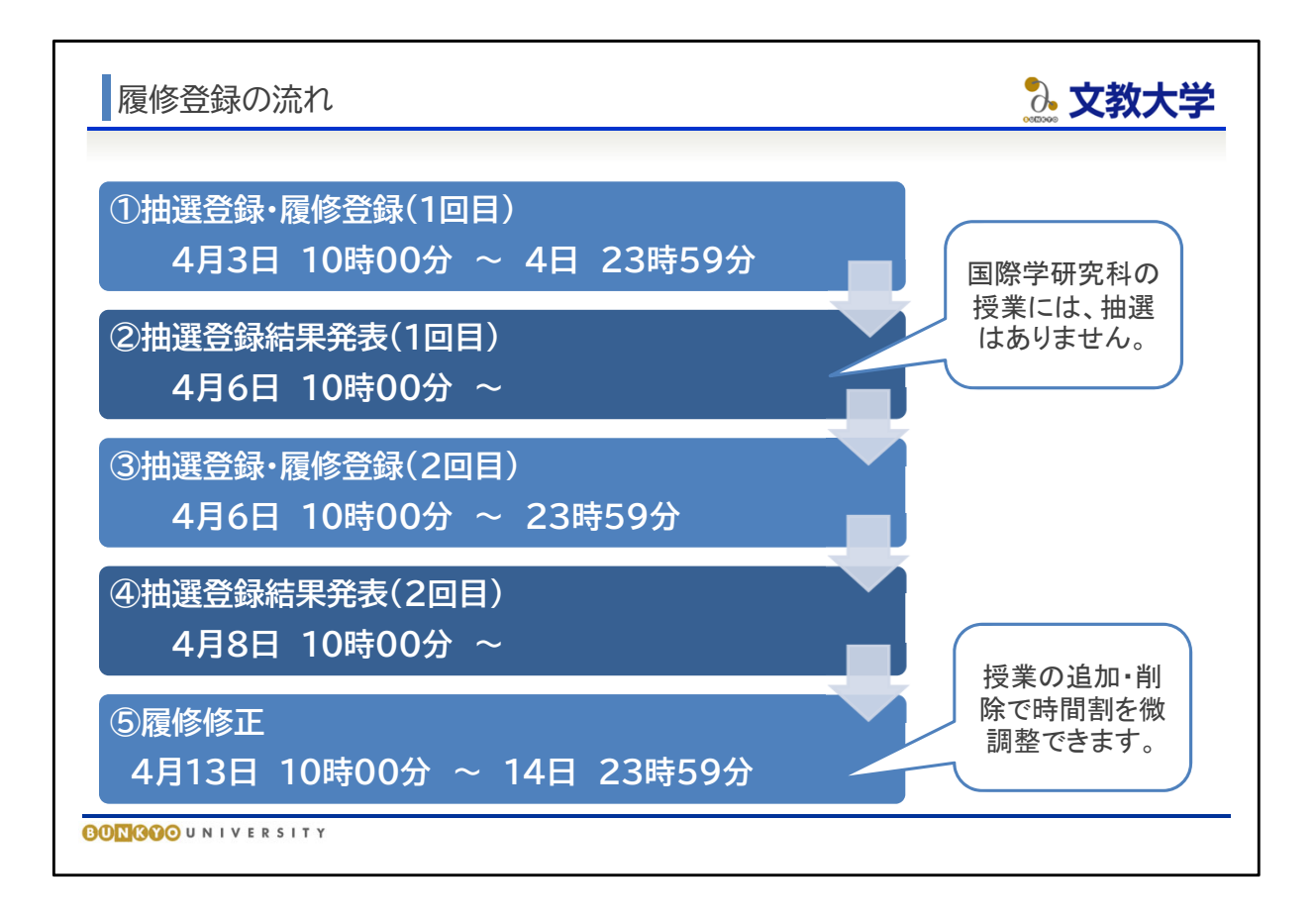

- 履修登録は、決められた期間にインターネット上で行います。履修登録期間は、教育支 援課HPで確認してください。
- 授業開始は4月10日からですが、履修登録はその前に設定されています。
- 履修登録期間は締め切り時間に機械的に切りますので、時間に余裕をもって登録して ください。

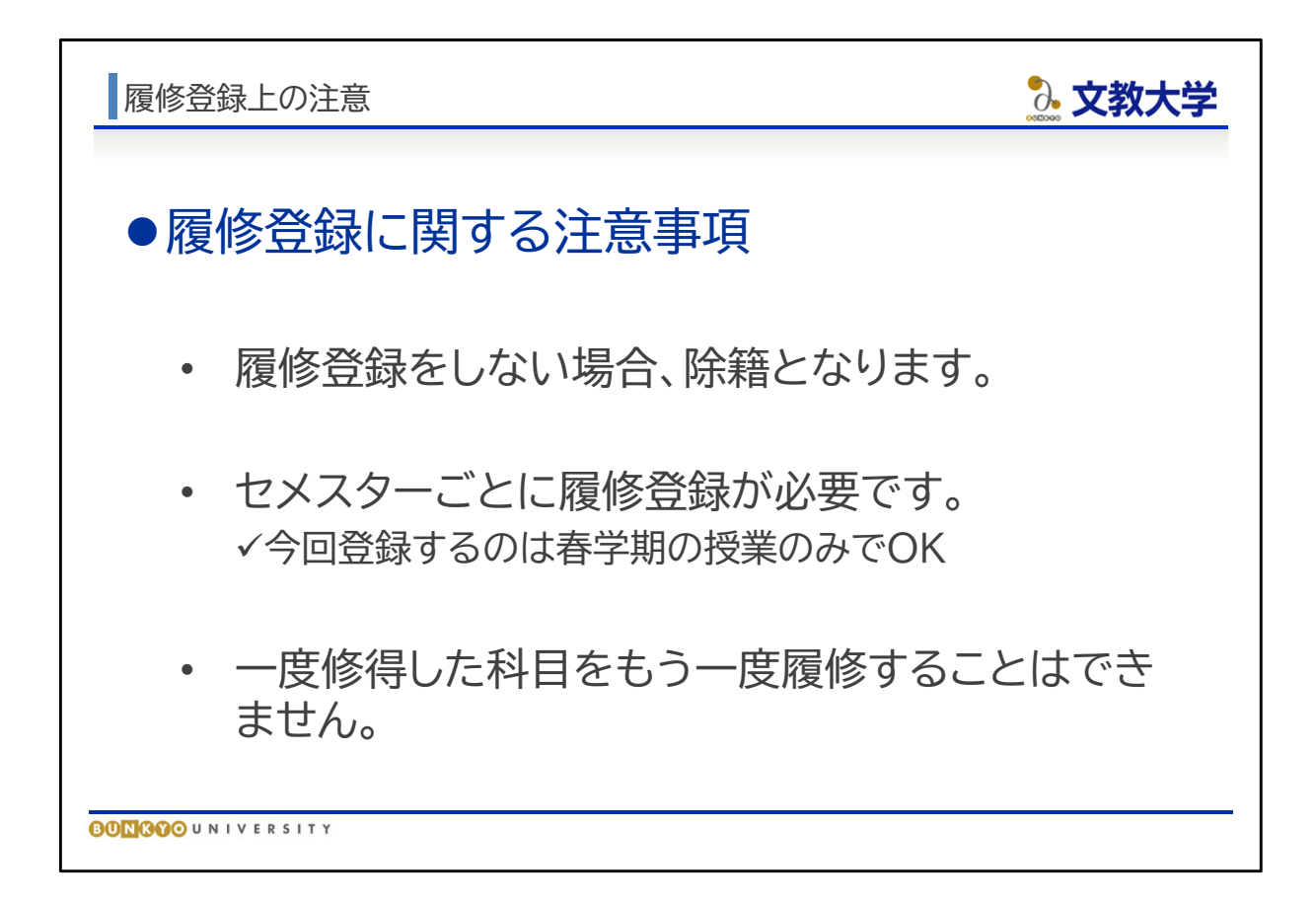

- 決められた期間に履修登録を行わないと、除籍になる場合があります。「除籍」とは、 大学が強制的に学籍を失わせることです。
- セメスター制のため、学期ごとに履修登録を行っていただく必要があります。今回の 履修登録では春学期分のみ登録してください。
- 一度修得した科目(AA~Cの評価を受けた科目)をもう一度履修することはできませ  $\mathcal{H}^{\circ}$

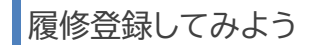

◎ 文教大学

## ●履修登録·抽選登録はB!bb'sで行う • 科目の履修登録、削除 • 上記の操作をできるのは登録期間のみ ●B!bb'sを活用しよう • 履修登録だけでなく、学生生活に必要な連絡を行 います • IDは学籍番号小文字、パスワードはメールと同様 **BONGOO**UNIVERSITY

- 履修登録はB!bb'sで行います。
- B!bb'sは履修登録だけでなく、学生生活等に必要な情報配信を行うための学内電子 掲示板です。
- B!bb'sから配信された情報の一部は大学から付与されたGmailアドレスにも届くこ とがあります。B!bb'sのお知らせやGmailはこまめに確認するようにしましょう。

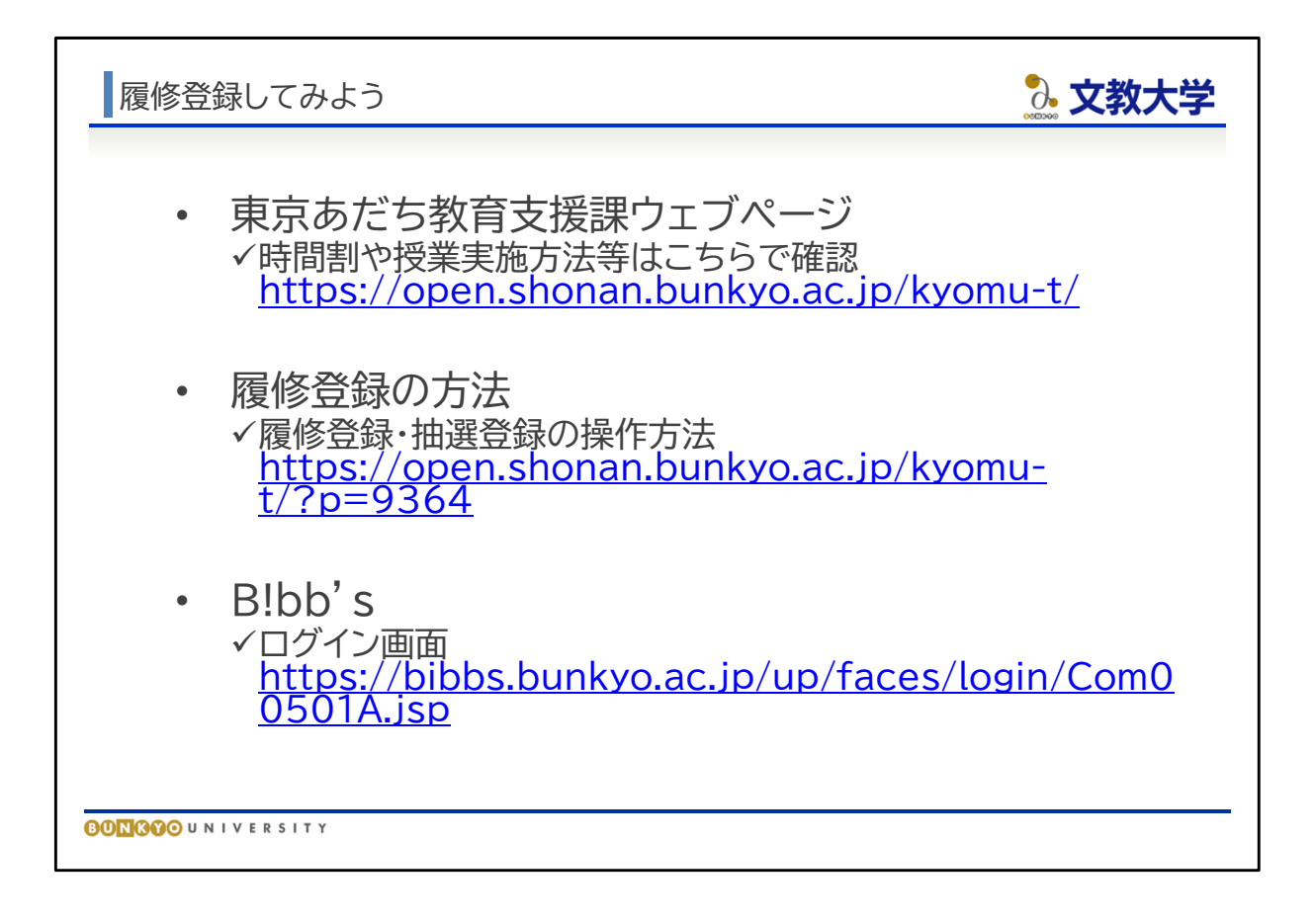

- 教育支援課のウェブページや、B!bb'sでの履修登録の方法などのURLはスライドの 通りです。
- 東京あだち教育支援課ウェブページ 時間割や授業実施方法等はこちらで確認 https://open.shonan.bunkyo.ac.jp/kyomu-t/
- 履修登録の方法 履修登録・抽選登録の操作方法 https://open.shonan.bunkyo.ac.jp/kyomu-t/?p=9364
- $\bullet$  B!bb's ログイン画面 https://bibbs.bunkyo.ac.jp/up/faces/login/Com00501A.jsp

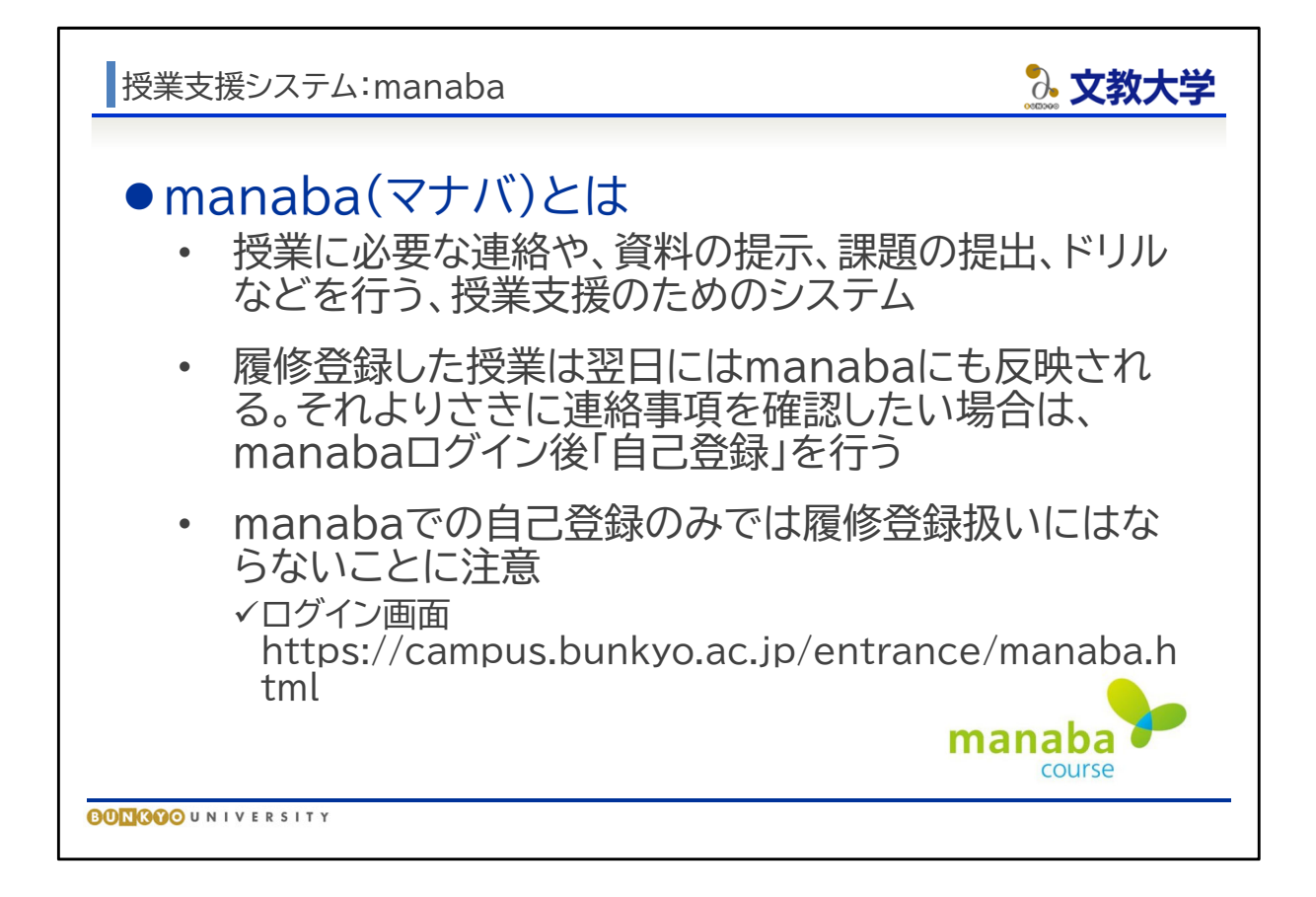

- 授業支援システムとして「manaba」を使用しています。manabaでは、授業担当の先 生からの連絡の確認、授業資料の閲覧、小テストやレポート提出等を行うことができま す。
- 履修科目の自己登録を行うことで、各授業に関するアナンスなどを確認できます。 B!bb'sでの履修登録とあわせてmanabaの自己登録を行ってください。
- 【注意】manabaの自己登録は履修登録ではありませんので、自己登録しただけでは 履修登録したことになりません。そのため、授業に出席したとしても成績がつきません。 履修登録はB!bb'sで行わなければなりませんので、必ず履修登録期間中にB!bb's で登録し、履修登録期間後にB!bb'sの時間割画面で履修登録した科目が正しく反映 されているかを確認してください。
- ログイン画面 https://campus.bunkyo.ac.jp/entrance/manaba.html

オンライン授業について

◎ 文教大学

#### ● オンライン授業

- 一部の授業はオンラインで実施される
- また、対面主体の授業であっても、特定の授業回がオンライン授業とな ることがある

#### ● オンライン授業の種類

- オンデマンド型授業 授業の映像や音声、資料等を提示のうえ、学生が所定の期間の好きなタイミング で受講する
- リアルタイム型授業 √ Zoom等で自宅や大学内で同時双方向に授業を受ける
- ハイフレックス型授業 対面授業をZoom等で学生の自宅等に同時中継する
- オンライン授業に必要な準備等
	- https://sites.google.com/bunkyo.ac.jp/infocenter/onde mand\_student

**BONGOO**UNIVERSITY

- 2023年度の授業の一部はオンラインで実施されることがあります。
- オンライン授業には、大きくわけて、「オンデマンド型授業」と「リアルタイム型授業」が あります。詳細はスライドの通りです。
- 授業開始に先立って、オンライン授業を受講できる準備を整えてください。
- オンライン授業に必要な準備等

https://sites.google.com/bunkyo.ac.jp/infocenter/ondemand\_student

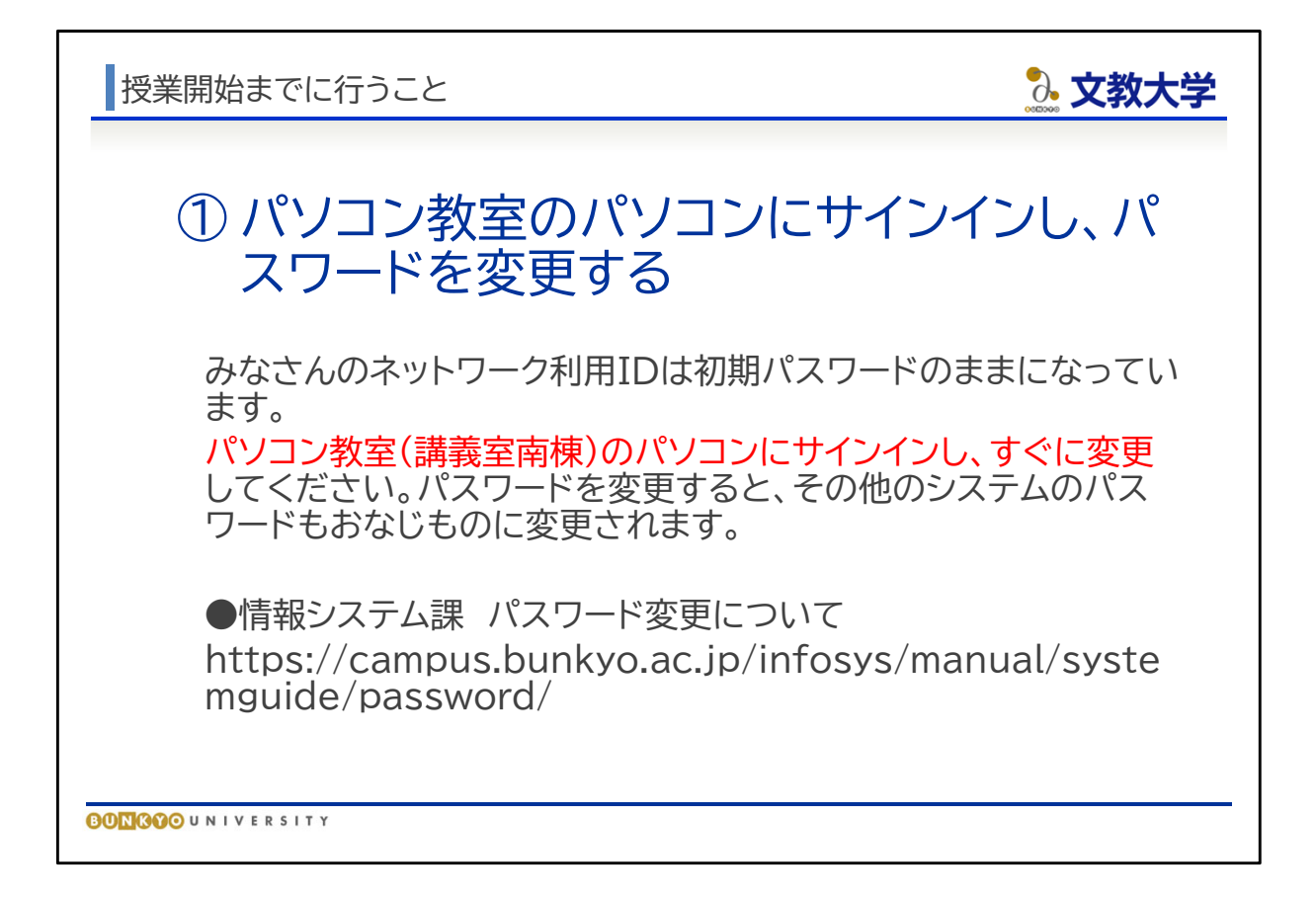

- 授業開始までに行うべきことをあらためてご説明します。
- ①大学が付与するネットワークIDのパスワードは、パソコン教室ですぐに変更してください。
- 変更したパスワードは、その他すべてのシステムに反映されます。
- パソコン教室は講義室南棟の1階です。

情報システム課 パスワード変更について https://campus.bunkyo.ac.jp/infosys/manual/systemguide/password/

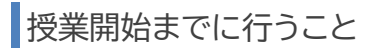

3. 文教大学

# ②Gmailをいつでも確認できるようにする 大学からの連絡の多くは、Gmail(学籍番号@bunkyo.ac.jp) に送信されます。 パソコンやスマートフォンでいつでも確認できるようにしてくだ さい。 **BONGOO**UNIVERSITY

- ②そのうえで、Gmailがいつでも確認できるようにしてください。
- 大学からの連絡は、ホームページへの掲載、B!bb 'sへの掲載などにより行われますが、多 くの場合はGmailで連絡が行われます。
- 自分のパソコンやスマートフォンでいつでもメールが確認できるようにしてください。

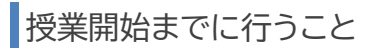

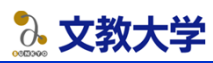

# ③B!bb'sにログインし、履修登録を行う 履修登録・抽選登録の第一回目は4月4日23:59が締切 パソコンでB!bb'sにログインし、履修登録、抽選登録を行うこと IDは学籍番号小文字、パスワードはGmailとおなじ ●B!bb'sログイン https://bibbs.bunkyo.ac.jp/up/faces/login/Com0 0501A.jsp **BONGOO**UNIVERSITY

- ③ここまでの説明をもとに、B!bb'sで履修登録を行ってください。
- B!bb's利用のIDは学籍番号小文字、パスワードはその他のシステムとおなじです。 B!bb'sログイン https://bibbs.bunkyo.ac.jp/up/faces/login/Com00501A.jsp

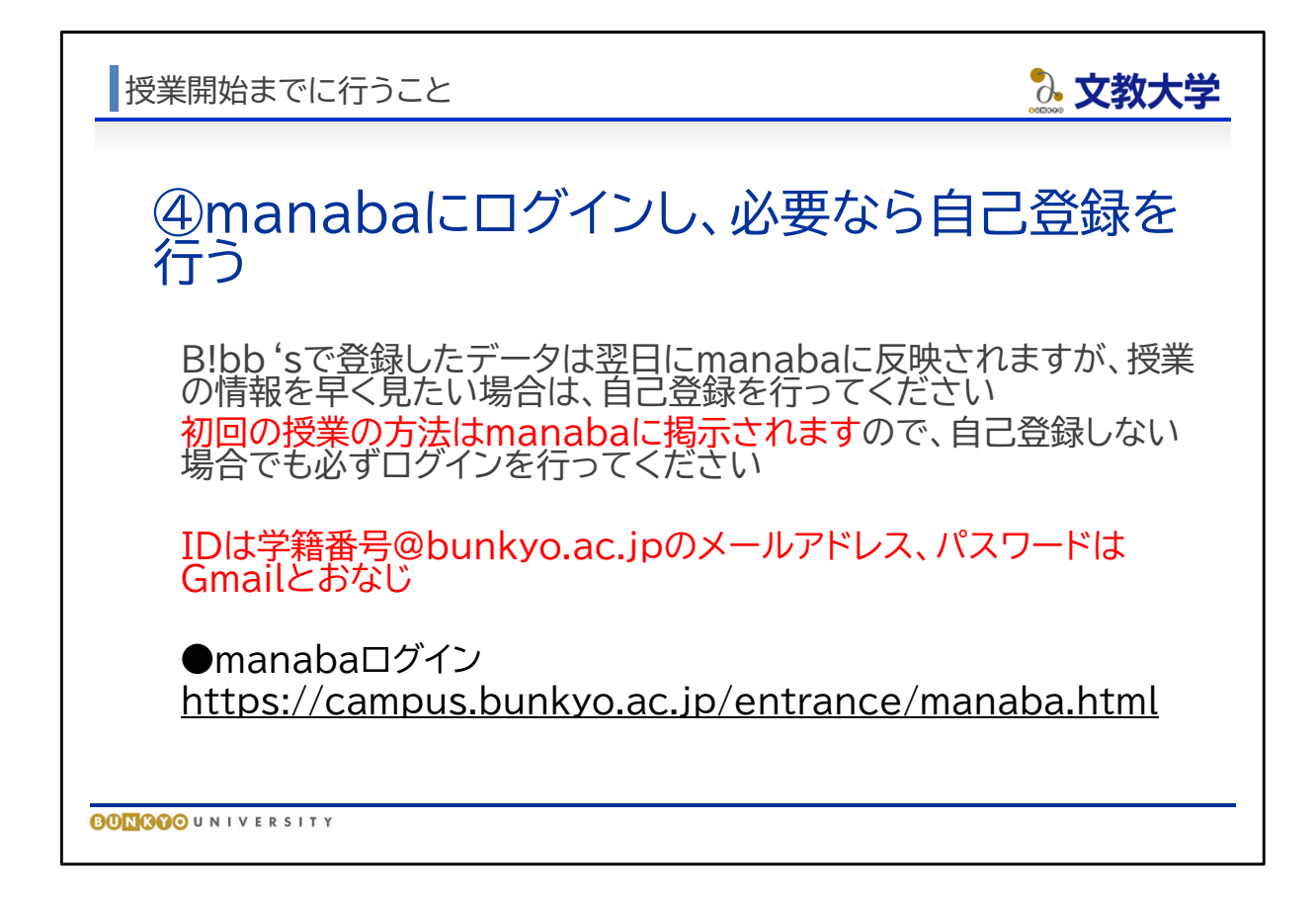

- ④manabaにログインし、必要に応じて自己登録を行ってください。
- 使用方法の詳細は、「オンライン授業案内(学生向け)」で確認してください。
- B!bb'sで履修登録を行った授業は、翌日にはmanabaにも登録されますが、いち早く授 業の情報を得たい場合は、「自己登録」を行ってください
- また、すべての授業において、初回の授業方法などの連絡がmanabaによって行われます。 必ずログインするようにしてください。

manabaログイン https://campus.bunkyo.ac.jp/entrance/manaba.html 授業開始までに行うこと

3. 文教大学

### ⑤オンライン授業の受講準備

2023年度は、対面の授業であってもオンラインでの授業回が 差し挟まることがあります。

下記のページを参考に、GoogleChrome、manaba、Zoom 等の準備を行ってください。

●東京あだち教育支援課 → オンライン授業案内(学生向け) https://sites.google.com/bunkyo.ac.jp/infocenter /ondemand\_student

**BONGOO**UNIVERSITY

- ⑤オンライン授業の受講準備をしてください。
- オンライン授業はmanaba、Googleアプリ、Zoomなどを使用します。授業開始前に各種 システムの設定を行ってください。
- 各種システムの設定方法や利用方法は、「オンライン授業案内(学生向け)」
- 2023年度は、対面の授業であっても部分的にオンライン授業が行われることがあります。 必ず準備をお願いします。

東京あだち教育支援課 → オンライン授業案内(学生向け) https://sites.google.com/bunkyo.ac.jp/infocenter/ondemand\_student

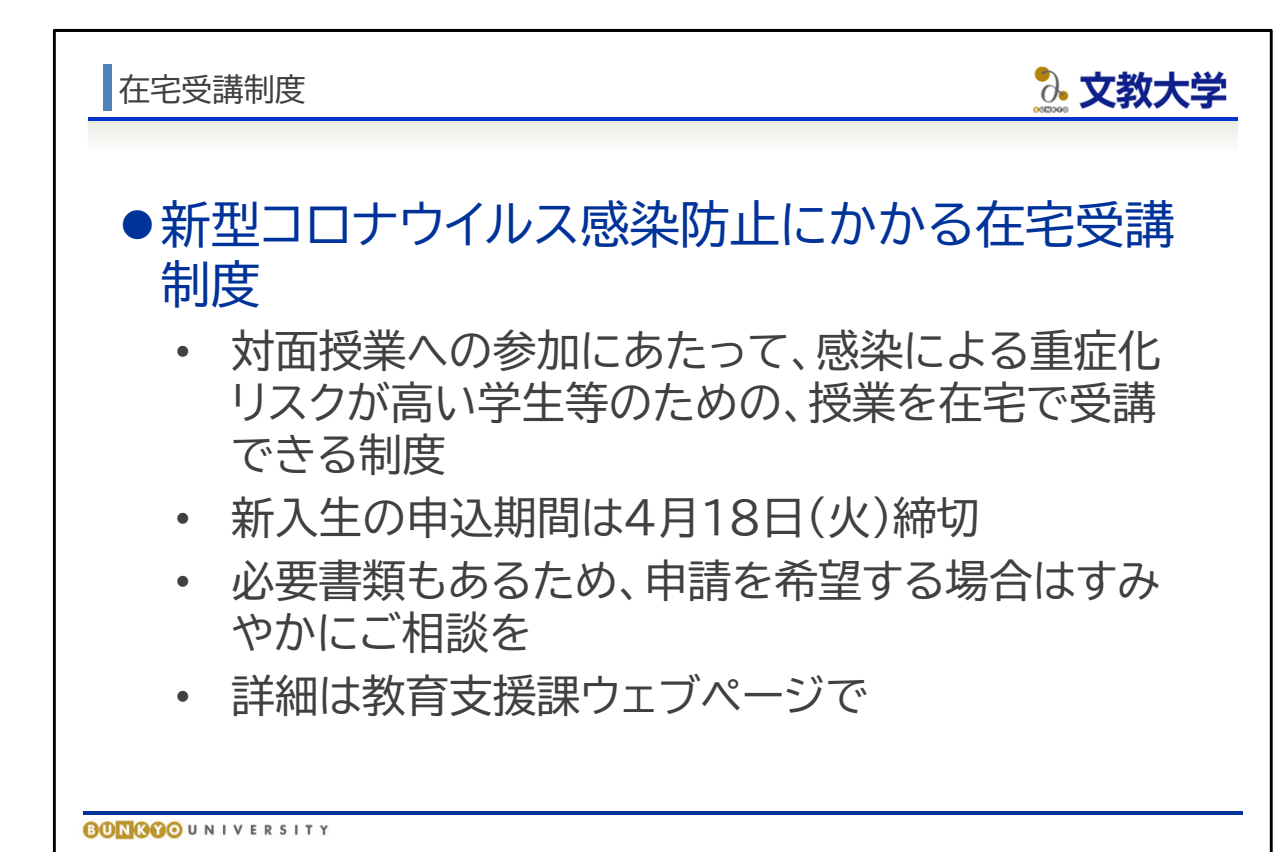

- 文教大学では、2023年度の授業実施にあたり、新型コロナウイルス感染による重症 化リスクの高い学生などのため、在宅で授業を受けられる「在宅受講制度」を設けてい ます。
- 所定の期間に申請し、必要書類を提出のうえ、審査を経て適用の可否が判断されます。
- 新入生の場合、申請の締め切りは4月18日です。
- 書類の準備等に時間がかかることも考えられますので、申請を希望する場合はすみや かにご相談ください。

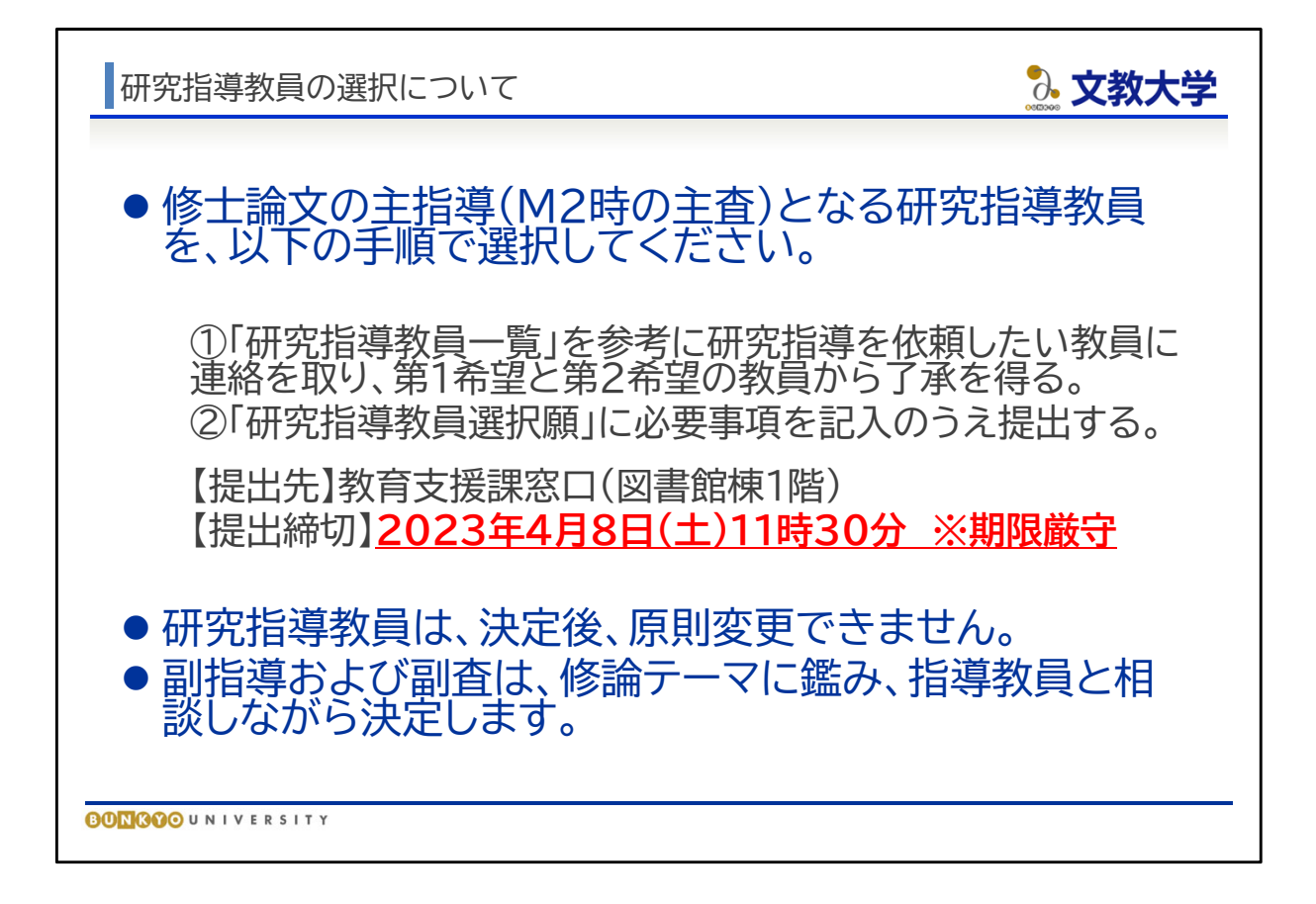

 皆さんには、研究指導教員を選択していただきます。研究指導教員は、修士論文の主 指導(M2時の主査)となります。以下の手順で選択してください。

①「研究指導教員一覧」を参考に、研究指導を依頼したい教員に連絡をとり、第1希望 と第2希望の教員から了承を得る。

②「研究指導教員選択願」に必要事項を記入のうえ提出する。

【提出先】教育支援課窓口(図書館棟1階) 【提出締切】2023年4月8日(土)11時30分 ※期限厳守

※「研究指導教員一覧」「研究指導教員選択願」は4月1日事務局オリエンテーションで 配布。

- 研究指導教員は、決定後、原則変更できませんのでよく検討のうえ先生に依頼してく ださい。
- 副指導および副査は、修論テーマに鑑み、研究指導教員と相談しながら決定します。

「院生室・教室・事務室について

3. 文教大学

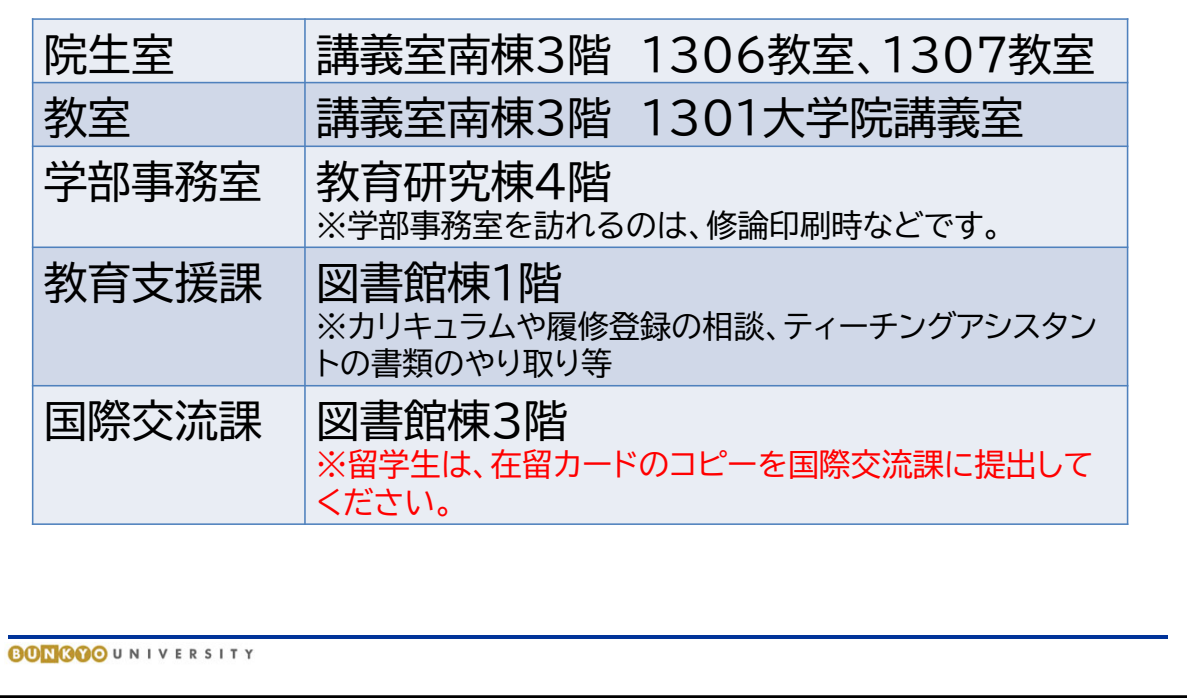

- キャンパス内の大学院関連施設はスライドのとおりです。
- 院生室は、講義室南棟3階に2教室あります。院生用のデスク、印刷機器などが備え付 けられています。
- 講義室南棟3階1301大学院講義室が大学院用の教室です。
- 学部事務室が教育研究棟4階にあります。修士論文の印刷などの際にスタッフの方の お世話になることがあります。
- カリキュラムや履修登録の相談、ティーチングアシスタントに関する書類のやり取り等 は、教育支援課窓口で行っていただきます。
- 留学などの相談や留学生の在留管理は、国際交流課が窓口となっています。留学生は、 オリエンテーション後、国際交流課に在留カードのコピーを提出してください。

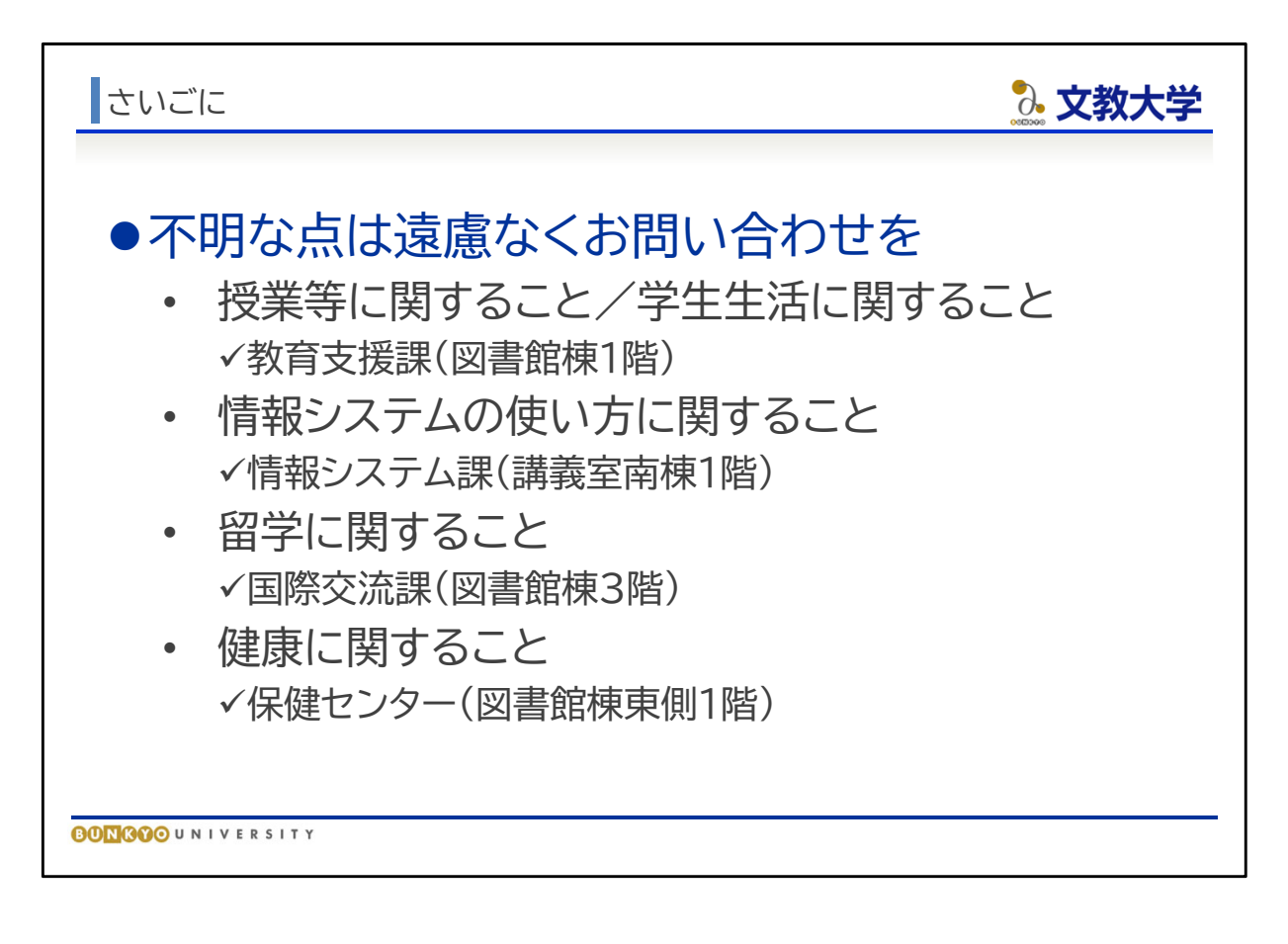

- 不明な点はお気軽に各事務局にご相談ください
- また、今回の説明資料は、すべて東京あだち教育支援課ウェブページに掲載します。不 明な部分は繰り返し確認してください。